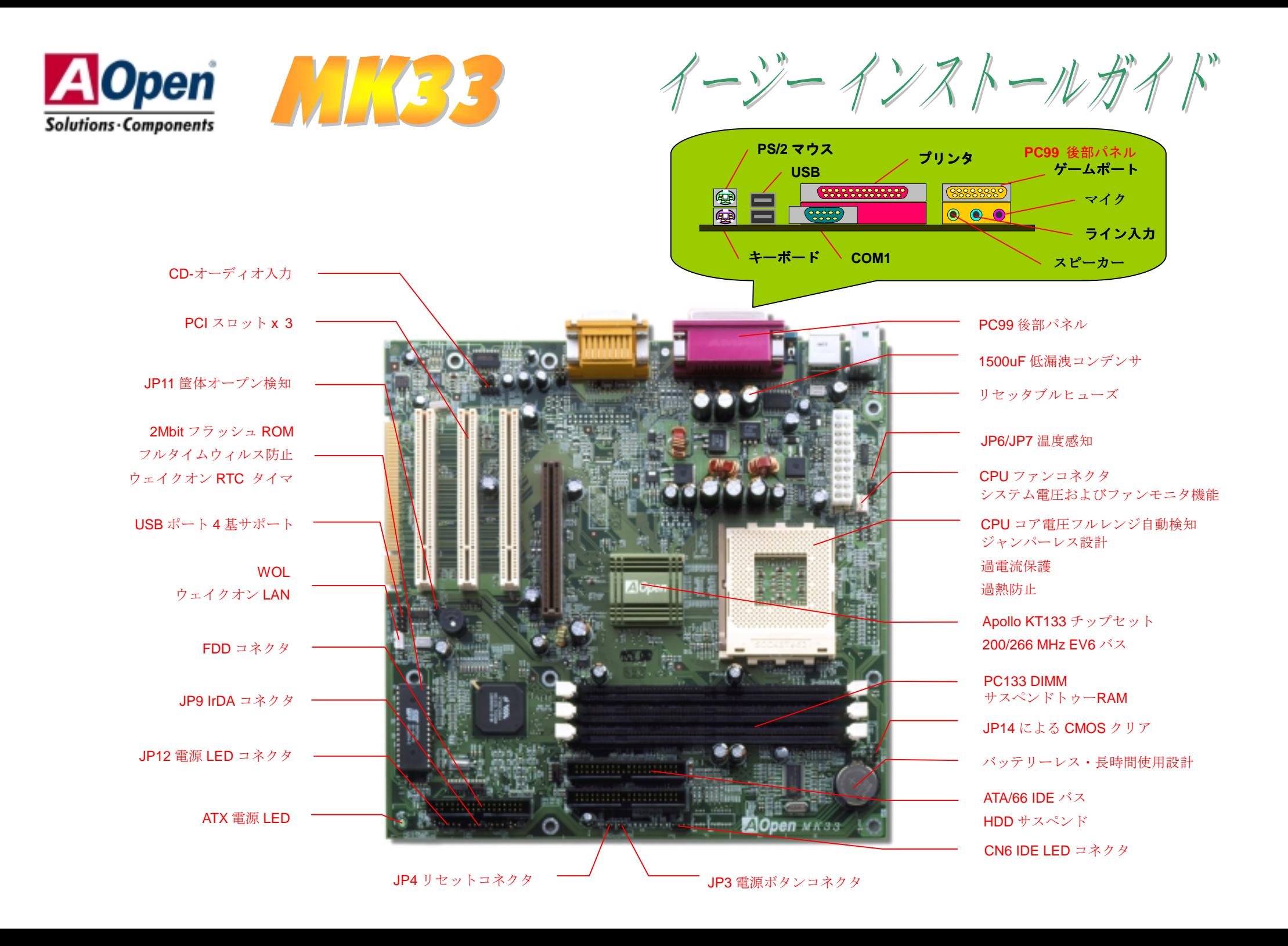

インストールの準備

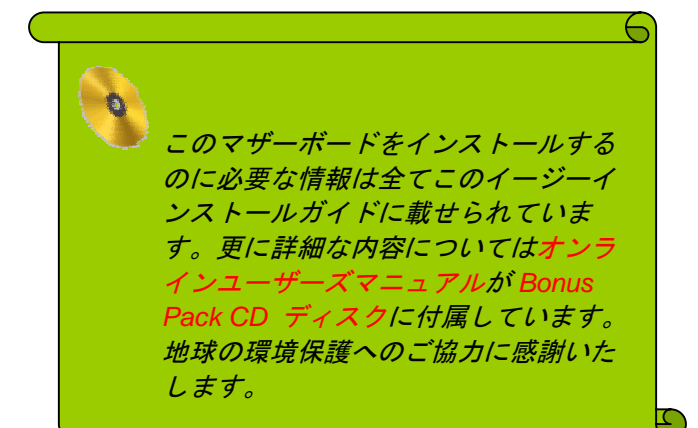

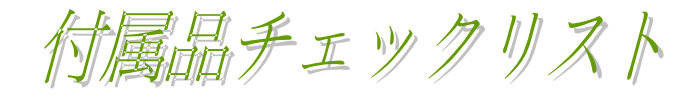

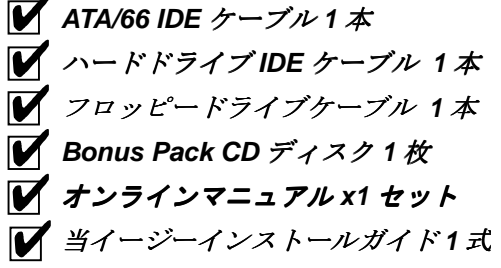

#### *JP6 / JP7* 温度感知

最近の機能の向上に伴い、CPU、VGA カード、HDD 等、システム中のコンポーネントから生じる熱も 増大しています。これらはシステムの安定性に関係する主要なコンポーネントです。温度検知機能によ り、希望するコンポーネントの温度を検知する外部センサを、必要に応じて簡単に設置できます。 例として、CPU とヒートシンク間の隙間に薄片センサを差しこむことで、正確な温度モニタが可能で す。

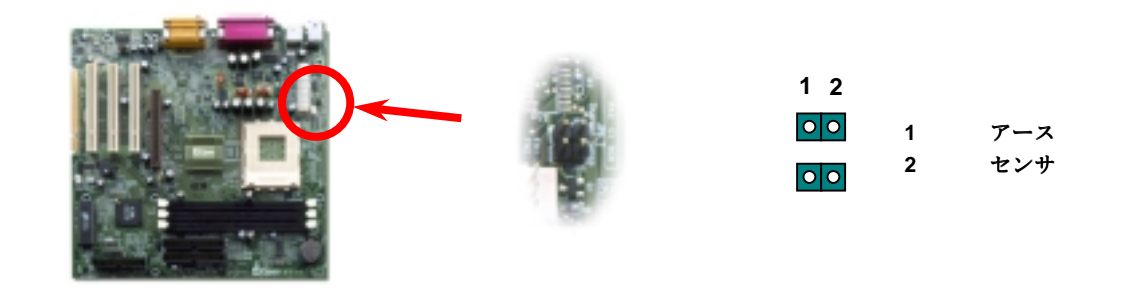

(デフォルト**)** 

 $\overline{\circ}$  $\sqrt{\frac{1}{2}}$ 

#### *JP14* による *CMOS* クリア

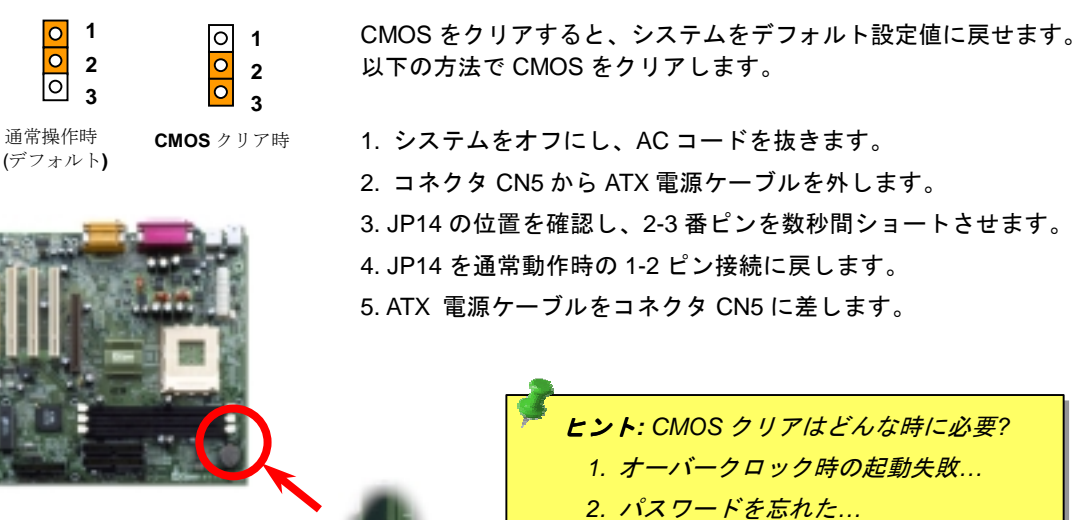

*3.* トラブルシューティング*…*

# *USB* ポート *4* 基をサポート

このマザーボードには 4 基の USB ポートが装備されています。うち 2 基は後部パネ ルコネクタ、残り 2 基はマザーボード左下方向に設置されています。対応するケーブ ルにより、前部パネルに接続します。

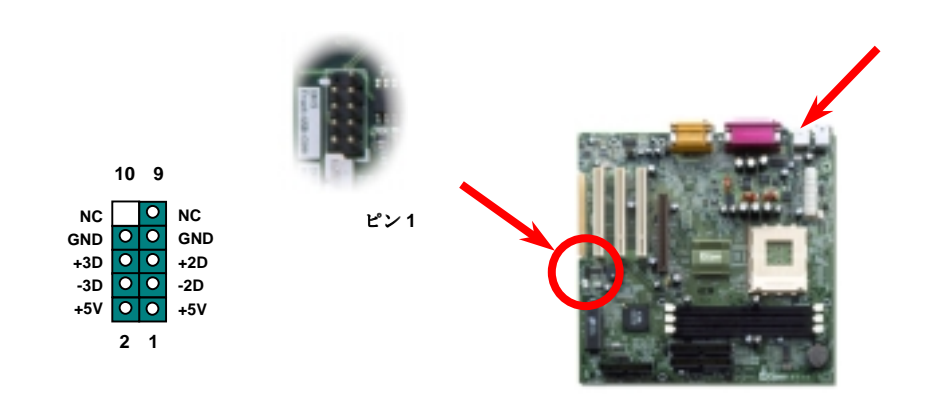

### *CPU* およびファンのインストール

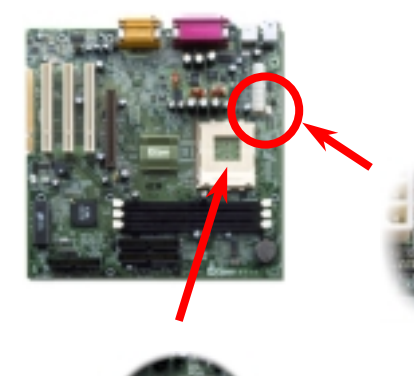

CPU を AMD Socket 462 コネクタに差します。CPU の方向にご注意ください。ファンのケーブルは 3-ピ ンの **CPUFAN** または **FAN** コネクタに差します。

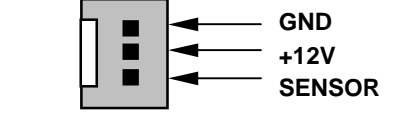

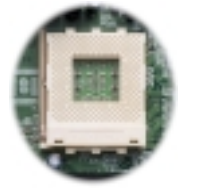

メモ*: CPU* ファンによってはセンサ用ピ ンがないものもあります。この場合、フ ァンのモニタ機能は使用できません。

#### **CPU** コア電圧フルレンジ自動検出機能

このマザーボードは CPU VID 機能をサポートしています。CPU コア電圧は自動検出 され、1.1V~1.85V の範囲で調整可能です。

サポートされる **CPU** クロック

コアクロック *= CPU FSB* クロック *\* CPU* レシオ

*EV6*バスクロック *= CPU* バスクロック *x 2* 

*PCI* クロック*= CPU* バスクロック*/*クロックレシオ

*AGP*クロック *= PCI* クロック *x 2* 

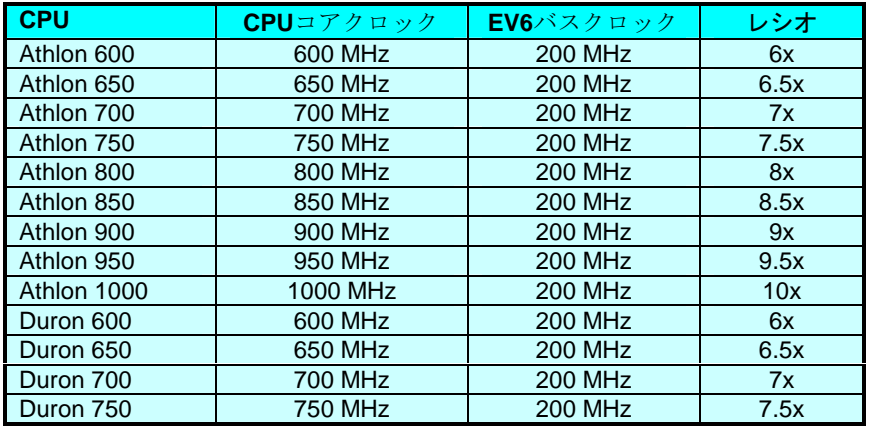

# *ATX* 電源コネクタ

ATX 電源装置は下記の 20-ピンコネクタを使用します。プラグの方向に注意して差しま す。

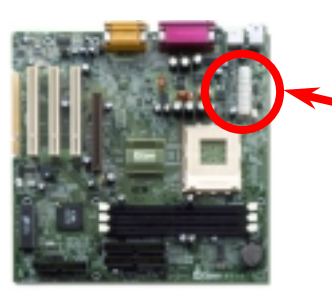

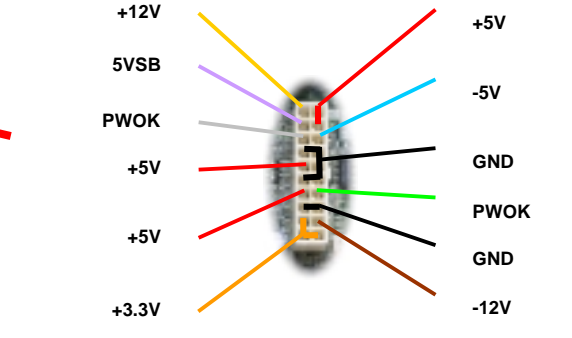

警告*: For ATX* システムではマザーボードにスタンバイ電流が常時加わっ ています。*CPU, DIMM, PCI, AGP* カード等の抜き差しを行なう際は、*ATX* 電源ケーブルをコネクタから必ず抜いてください。そうしないと、コンポ ーネントに重大な支障をきたす可能性があります。

# システムメモリの設定

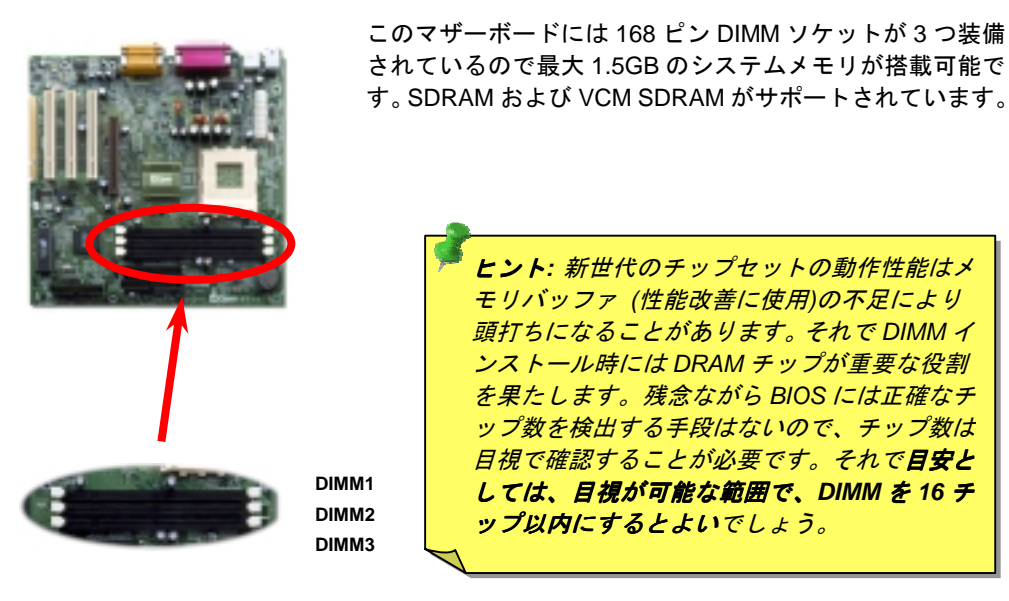

ヒント*:* 新世代のチップセットの動作性能はメ モリバッファ *(*性能改善に使用*)*の不足により 頭打ちになることがあります。それで *DIMM* イ ンストール時には *DRAM* チップが重要な役割 を果たします。残念ながら *BIOS* には正確なチ ップ数を検出する手段はないので、チップ数は 日視で確認することが必要です。それで目安と しては、目視が可能な範囲で、*DIMM* を *16* チ ップ以内にするとよいでしょう。 されているので最大 1.5GB のシステムメモリが搭載可能で す。SDRAM および VCM SDRAM がサポートされています。

# *IDE* およびフロッピーケーブルの接続

34-ピンフロッピーケーブルおよび 40-ピン IDE ケーブルをフロッピーコネクタ FDC お よび IDE コネクタ **IDE1**, **IDE2** に接続します。. ケーブルのピン 1 は通常赤色になって います。ピン 1 の方向に注意してください。方向を間違えると、システムの故障の原因 となります。

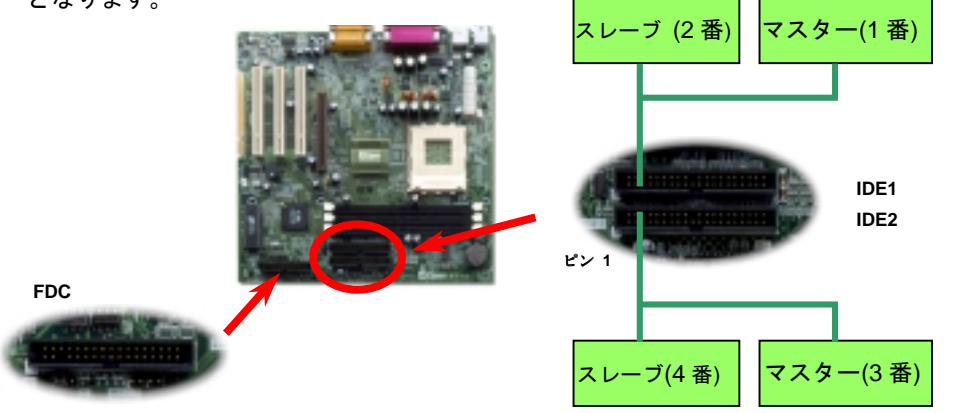

# 前部パネルケーブルの接続

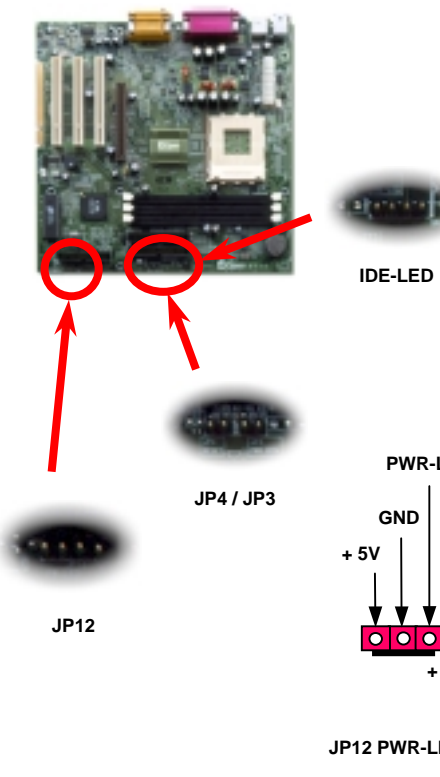

電源 LED、キーロック、スピーカー、リセッ トスイッチの各コネクタを対応するピンに差 します。BIOS セットアップで Power Management > ACPI 機能をオンにした場合 は、ACPI および電源の LED がサスペンドモ ード中に点滅します。.

お持ちの ATX の筐体で電源スイッチのケー ブルを確認します。これは前部パネルから出 ている 2-ピンメスコネクタです。このコネク タを **SPWR** と記号の付いたソフトウェア電 源スイッチコネクタに接続します。

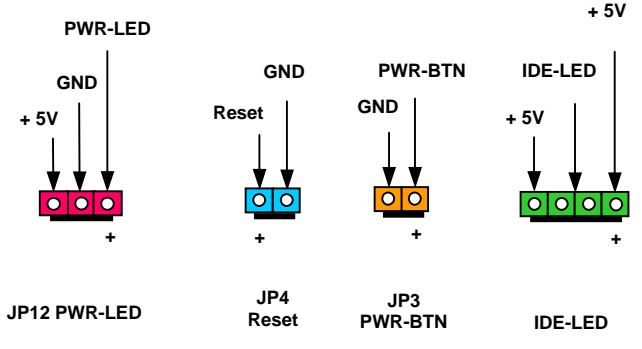

*CD* オーディオの接続

このコネクタは CDROM または DVD ドライブからの CD オーディオケーブルをオ ンボードのサウンドに接続するのに使用します。

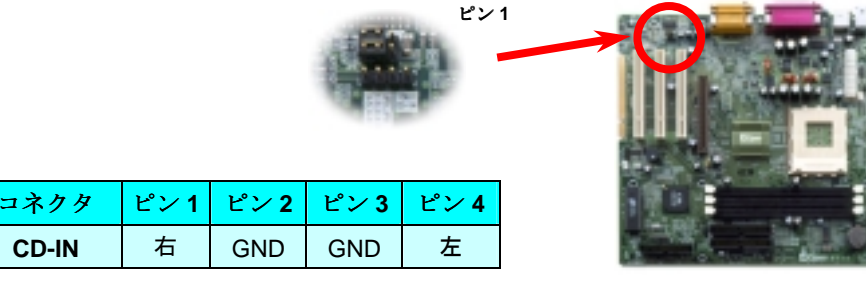

### 電源オンおよび *BIOS* セットアップのロード

**Del** 

ジャンパー設定およびケーブルの接続を終了したら、電源をオンにし、 BIOS セットアップに入ります。これには **POST (**電源オン時のセルフテ スト**)**中に<Del>キーを押します。"**Load Setup Defaults**"を選ぶと、推奨 される最適な性能に設定されます。

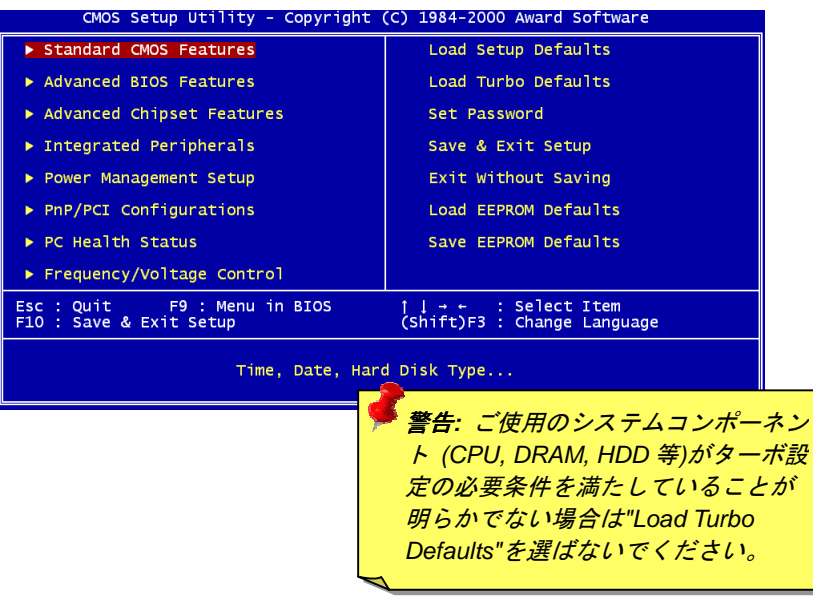

#### *Windows 98* のインストール

- 1. インストール前には AGP カード以外にはアドオンカードを差さないでください。
- 2. 以下の操作 BIOS Setup > Advanced Chipset Features > OnChip USB, で USB を 有効にして、BIOS が IRQ 割り当てを完全にサポートするようにします。
- 3. Window 98 をインストールします。
- 4. VIA 4 in 1 ドライバをインストールします。これには VIA AGP Vxd ドライバ、IRQ ルーティングドライバ、VIA チップセット機能レジストリプログラムが含まれてい ます。
- 5. 終わりにその他のアドオンカードおよびそのドライバをインストールします。

# *Bonus CD* ディスクからのオートランメニュー

Bonus CD ディスクのオートランメニューが使用可能です。必要なユーティリティを 選び、ドライバ、型式名を指定します。

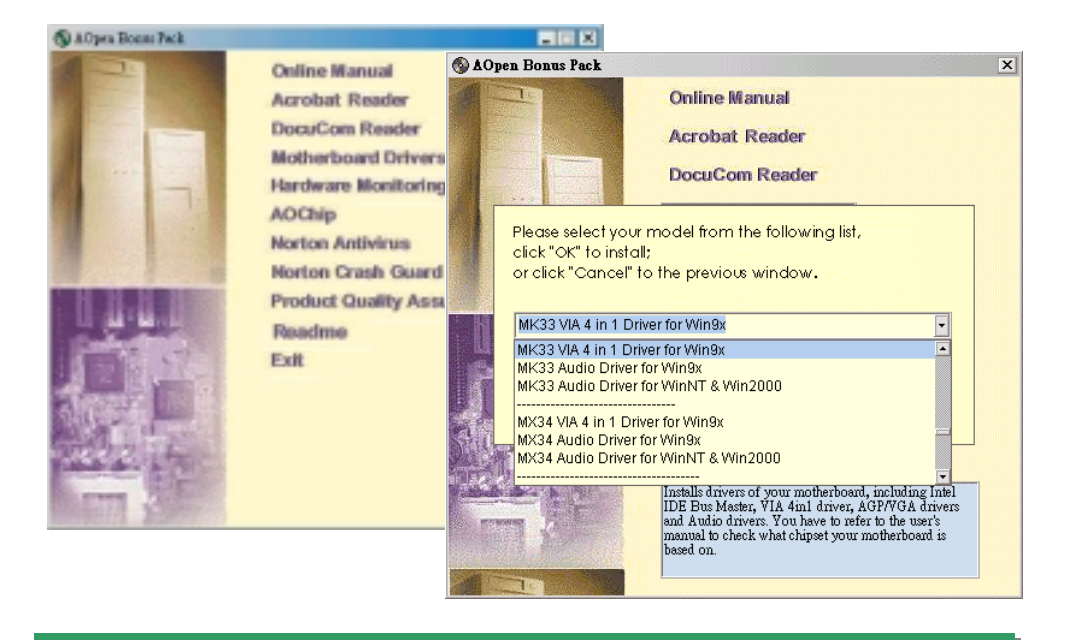

### *Windows 95* のインストール

- 1. インストール前には AGP カード以外にはアドオンカードを差さないでください。
- 2. Windows 95 OSR2 v2.1, 1212、1214 バージョンまたはそれ以降の USB サポートバー ジョンをインストールします。これら以外であれば USBSUPP.EXE をインストールす る必要があります。
- 3. VIA 4 in 1 ドライバをインストールします。これには VIA AGP Vxd ドライバ、IRQ ル ーティングドライバ、VIA チップセット機能レジストリプログラムが含まれています。
- 4. 終わりにその他のアドオンカードおよびそのドライバをインストールします。

#### *Windows NT* のインストール

VIA 4 in 1 ドライバのインストールは必要ありません。NT のインストールガイドに従 って操作し、アドオンカードもインストールします。

# *VIA 4 in 1* ドライバのインストール

VIA 4 in 1 ドライバ( IDE Bus マスター、VIA AGP、IRQ ルーティングドライバ、VIA レジストリ)は Bonus Pack CD ディスクのオートランメニューよりインストール可 能です。

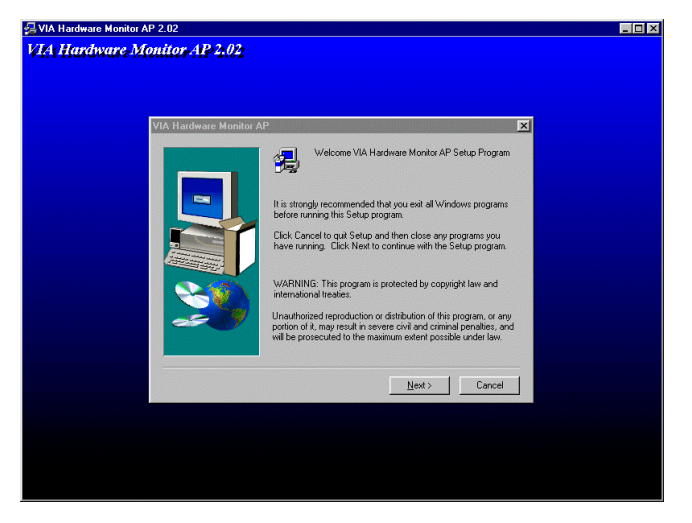

オンボードサウンドドライバのインストール

このマザーボードには AD 1885 AC97 CODEC が装備され、サウンドコントローラ ーは VIA South Bridge チップセットに含まれています。オーディオドライバは Bonus Pack CD ディスクのオートランメニューから確認できます。

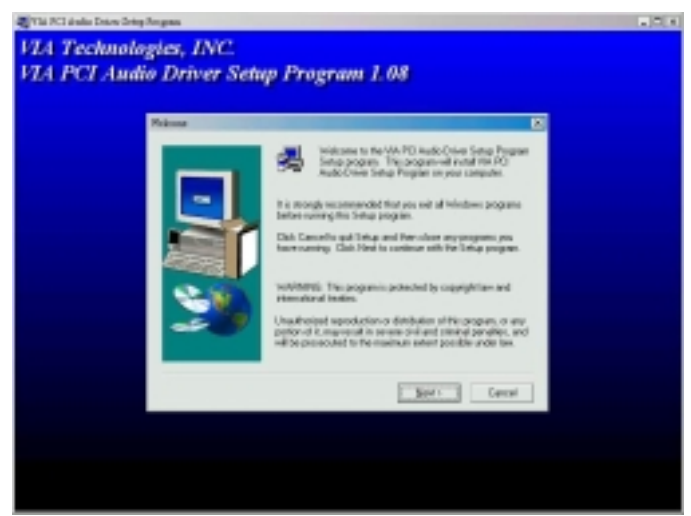

### *Windows 98 SE* および *Windows2000* のインストール

Windows® 98 Second Edition または Windows2000 をご使用の場合、IRQ ルーティ ングドライバおよび ACPI レジストリは既にシステムに組み込まれているので、 4-in-1 ドライバのインストールは不要です。Windows® 98 SE ユーザーは、IDE Busmaster および AGP ドライバを個別にインストールすることでアップデートし ます。

最新バージョンの 4-in-1 ドライバについては [VIA Technologies Inc.](www.via.com)のサイトをご覧 ください。

*[http://www.via.com/](www.via.com)*

*[http://www.via.com/drivers/4in1420.exe](www.via.com)*

### *BIOS* のアップグレード

「AOpen イージーフラッシュ」は従来のフラッシュ操作に比べてさらにユーザーフレン ドリーな設計になっています。BIOS バイナリファイルとフラッシュルーチンが一緒にな っているので、フラッシュ操作には 1 つのファイルを実行するだけで十分です。

- 1. 新しい BIOS アップグレードプログラムを AOpen のウェブサイトからダウンロード します。例えば、MK33P109.EXE があります。エラー修復のためには DOS 起動フロ ッピーディスクにこのファイルをセーブしておくことをお勧めします。
- 2. メモリマネージャ(EMM386 等)をロードせずに DOS モードで再起動します。これには 約 520K の空きメモリが必要です。
- 3. ファイルを実行します。 A:> MK33P109 フラッシュ操作中は電源を絶対オフにしないでください。
- 4. システムを再起動し、<Del>キーを押して BIOS セットアップに入ります。ここで "**Load Setup Defaults**"を選び、"**Save & Exit Setup**"を選ぶと完了です。

ご注意 *:* 新しい *BIOS* へのアップグレードにより、本来の *BIOS* 内容は完全に書き換えられます。本来の *BIOS* 設定およ び *Win95/Win98* のプラグアンドプレイ情報はリセットされる のでシステムの再設定が必要になるでしょう。

卜ラブルシューティング

システム起動時にトラブルが生じた際は、以下の手順で問 題を解決します。

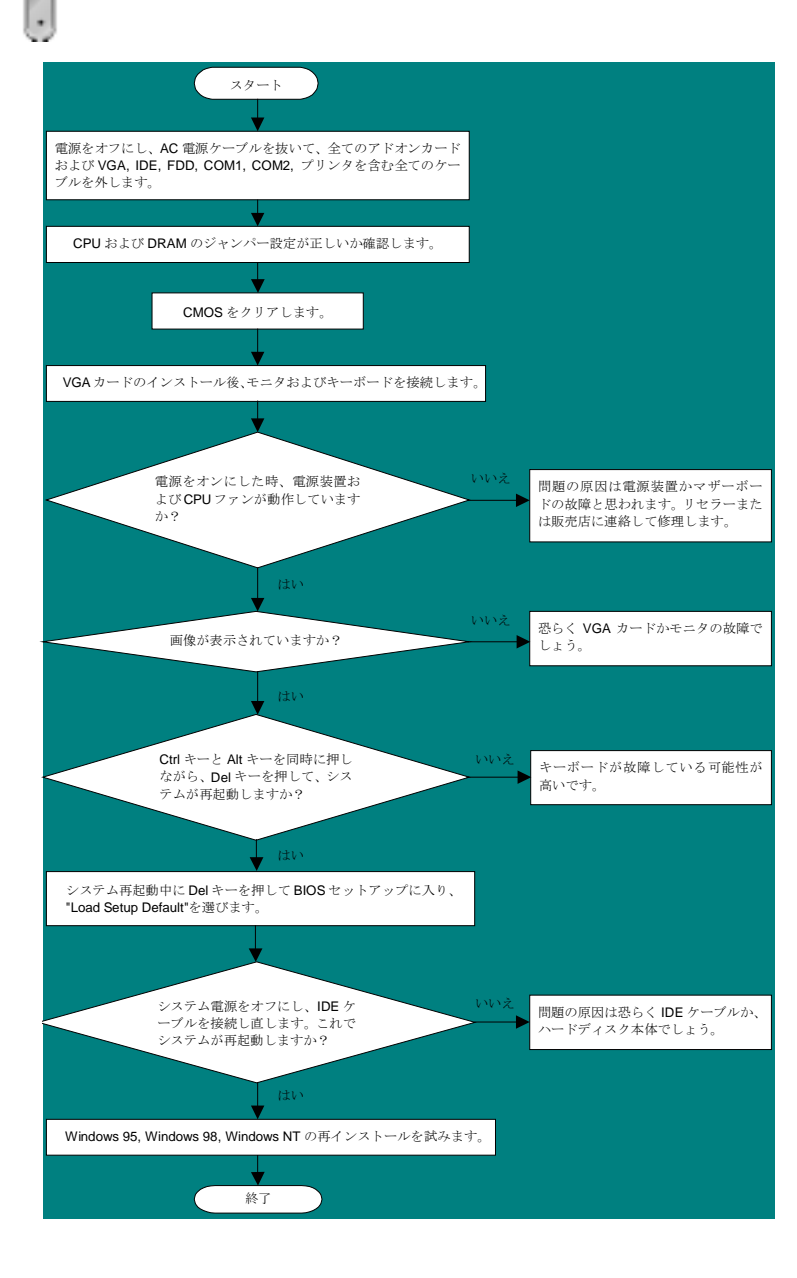

### パーツ番号およびシリアル番号

パーツ番号およびシリアル番号はバーコードラベルに印刷されています。ラベル は包装の外側、ISA/CPU スロットまたは PCB のコンポーネント側にあります。 以下が一例です。

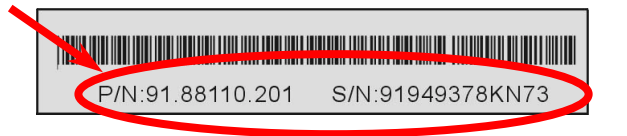

**P/N: 91.88110.201** がパーツ番号で、**S/N: 91949378KN73** がシリアル番号です。

### 型式名および *BIOS* バージョン

型式名および BIOS バージョンは最初の起動画面 (POST画面)の左上に表示さ れます。以下が一例です。

**MK33 R1.20** Jun.04. 2000 AOpen Inc.

Award Plug and Play BIOS Extension v1.0A Copyright © 1998, Award Software, Inc.

**MK33** がマザーボードの型式名で、 **R1.20** が BIOS バージョンです。

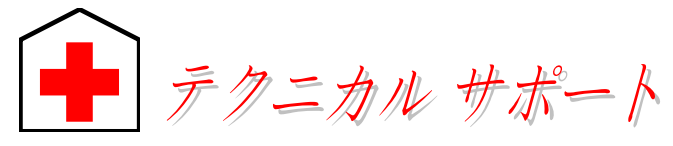

お客様各位*,* 

この度は *AOpen* 製品をお買い上げいただき誠にありがとうございます。お客様<sup>へ</sup> の最善かつ迅速なサービスが弊社の最優先するところでございます。しかしながら 毎日いただく *E* メールおよび電話のお問合せが世界中から無数にあり、全ての方 にタイムリーなサポートをご提供いたすのは困難を極めております。弊社にご連絡 になる前に下記の手順で必要な解決法をご確認になることをお勧めいたします。皆 様のご協力で、より多くのお客様に最善のサービスをご提供させていただけます。 皆様のご理解に深く感謝いたします。

*AOpen* テクニカルサポートチーム一同

ウェブサイト **:** *<http://www.aopen.com>*

#### **E** メール : 下記のご連絡フォームをご利用になりメールでご連絡ください。

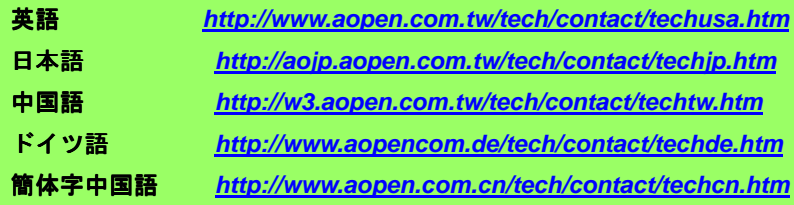

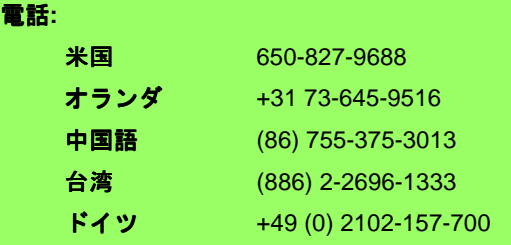

オンラインマニュアル: マニュアルをよくご覧になり、ジャンパー設定お よびインストールの手順が正しいことをご確認ください。 **1** *[http://www.aopen.com.tw/tech/download/manual/default.htm](http://club.aopen.com.tw/downloads/)*

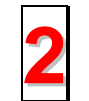

**4**

テストレポート**:** PC 組立てには、互換性テストレポートから board/card/device の部分をご覧ください。 **2** *[http://www.aopen.com.tw/tech/report/default.htm](http://english.aopen.com.tw/tech/report/default.htm)*

**FAQ:** 最新の FAQ (よく尋ねられる質問)からトラブルの解決法が見つかる かもしれません。

*[http://www.aopen.com.tw/tech/faq/default.htm](http://club.aopen.com.tw/faq/)*

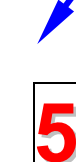

**3**

ニュースグループ**:** 発生したトラブルの解決法が、ニュースグループに掲載 されたサポートエンジニアまたはシニアユーザーのポスティングから見<sup>つ</sup> かるかもしれません。

たはユーティリティ、ドライバをダウンロードしてみます。 *[http://www.aopen.com.tw/tech/download/default.htm](http://club.aopen.com.tw/downloads/)*

ソフトウェアのダウンロード**:** 下表からアップデートされた最新のBIOSま

*[http://www.aopen.com.tw/tech/newsgrp/default.htm](http://club.aopen.com.tw/downloads/)*

販売店、リセラーへのご連絡**:** 弊社は当社製品をリセラーおよびシス テム設計会社を通して販売しております。ユーザーのシステム設定お よびそのトラブルに対して先方が弊社より明るい可能性があります。 また先方のユーザーへの対応の仕方が、次回に別の製品をお求めにな る際の参考ともなるでしょう。

**7**

**6**

弊社へのご連絡**:** ご連絡に先立ち、システム設定の詳細情報およびエラ <sup>ー</sup>状況をご確認ください。パーツ番号、シリアル番号、**BIOS** バージョ ンも大変参考になります。